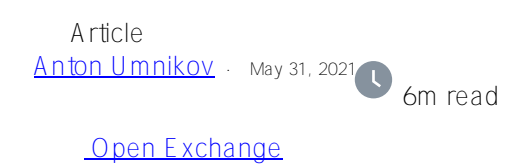

# **Amazon EKS and IRIS. High Availability and Backup**

All source code to the article is available at<https://github.com/antonum/ha-iris-k8s>

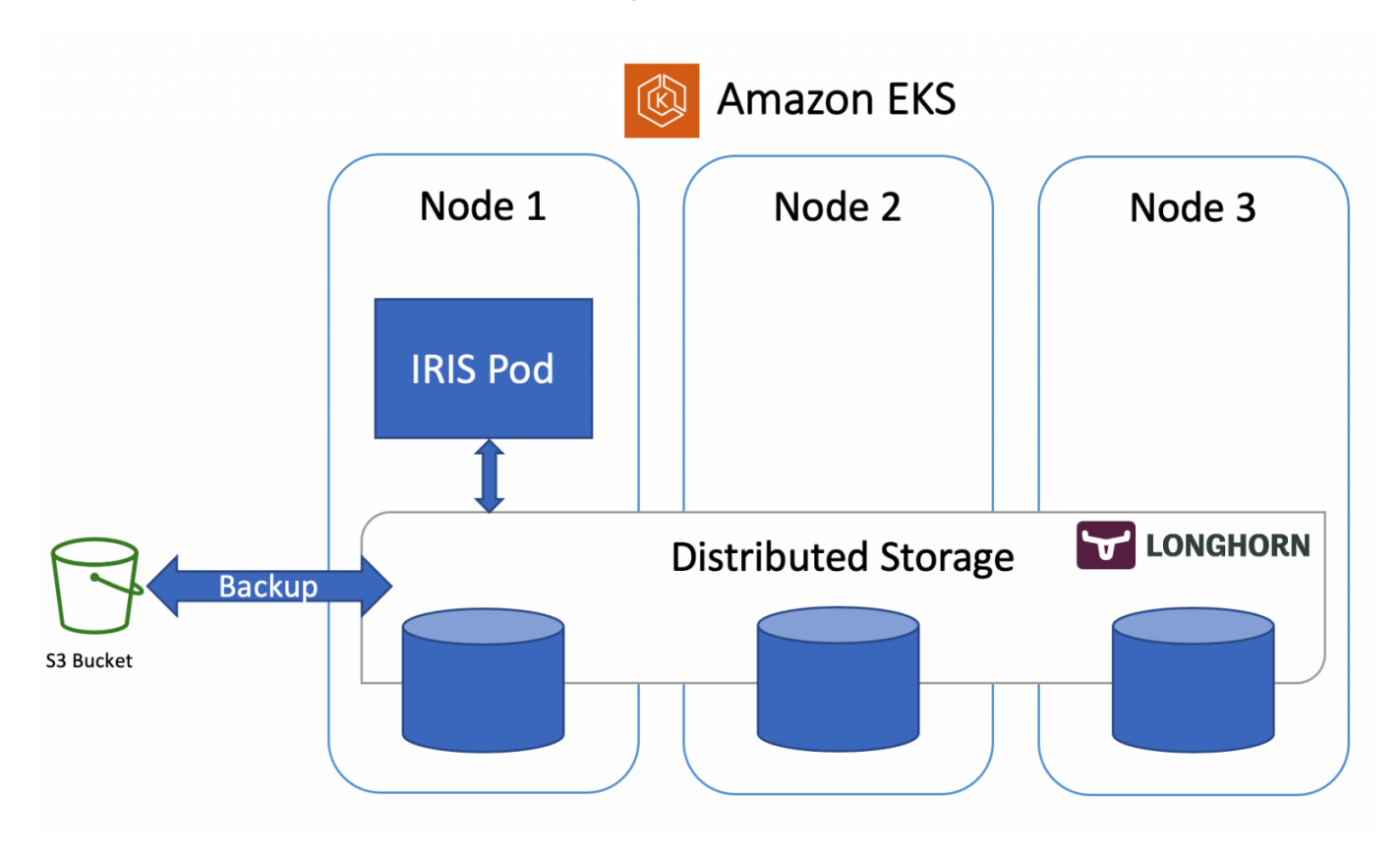

In the [previous article,](https://community.intersystems.com/post/highly-available-iris-deployment-kubernetes-without-mirroring) we discussed how to set up IRIS on k8s cluster with high availability, based on the distributed storage, instead of traditional mirroring. As an example, that article used the Azure AKS cluster. In this one, we'll continue to explore highly available configurations on k8s. This time, based on Amazon EKS (AWS managed Kubernetes service) and would include an option for doing database backup and restore, based on Kubernetes Snapshot.

### **Installation**

Let's get right to business. First - you need AWS account, [AWS CLI,](https://docs.aws.amazon.com/cli/latest/userguide/cli-chap-install.html) kubect and eksct tools installed. To create the new cluster run the following command:

```
eksctl create cluster \
--name my-cluster \
--node-type m5.2xlarge \
--nodes 3 \
--node-volume-size 500 \
--region us-east-1
```
This command takes ~15 minutes, deploys EKS cluster and makes it a default cluster for your kubectl tool. You can verify the deployment by running:

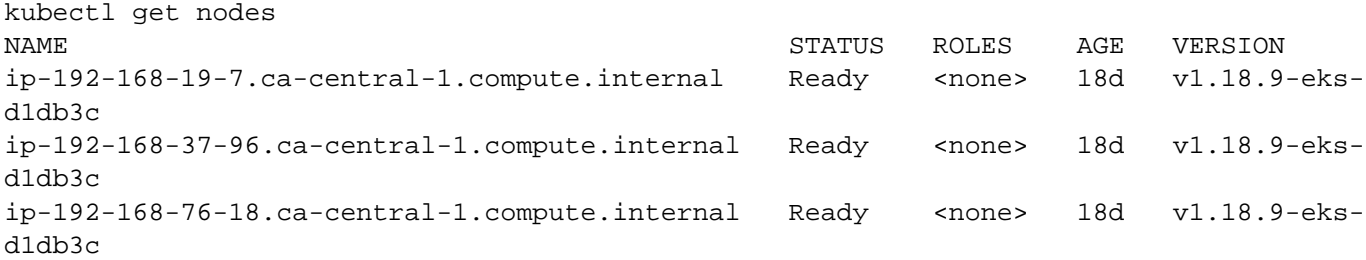

The next step is to install Longhorn distributed storage engine.

```
kubectl create namespace longhorn-system
```

```
kubectl apply -f https://raw.githubusercontent.com/longhorn/longhorn/v1.1.0/deploy/is
csi/longhorn-iscsi-installation.yaml --namespace longhorn-system
kubectl apply -f https://raw.githubusercontent.com/longhorn/longhorn/master/deploy/lo
nghorn.yaml --namespace longhorn-system
```
And finally - the IRIS itself:

#### kubectl apply -f https://github.com/antonum/ha-iris-k8s/raw/main/tldr.yaml

At this point, you'll have a fully functional EKS cluster with Longhorn distributed storage and IRIS deployment installed. You can get back to the previous article and attempt to do all sorts of damage to the cluster and IRIS deployment, just to see how the system repairs itself. Look at the [Simulate the Failure](https://community.intersystems.com/post/highly-available-iris-deployment-kubernetes-without-mirroring) section.

### **Bonus #1 IRIS on ARM**

IRIS EKS and Longhorn all do support ARM architecture, so we can deploy the same configuration using AWS Graviton 2 instances, based on the ARM architecture.

All you need is to change the instance type for EKS nodes to 'm6g' family and IRIS image to the ARM-based.

```
eksctl create cluster \
--name my-cluster-arm \
--node-type m6g.2xlarge \
--nodes 3 \
--node-volume-size 500 \
--region us-east-1
tldr.yaml
containers:
#- image: store/intersystems/iris-community:2020.4.0.524.0
- image: store/intersystems/irishealth-community-arm64:2020.4.0.524.0
name: iris
Or just use:
```
kubectl apply -f https://github.com/antonum/ha-iris-k8s/raw/main/tldr-iris4h-arm.yaml

That's it! You got yourself IRIS Kubernetes cluster, running on ARM platform.

## **Bonus #2 - Backup and Restore**

One frequently overlooked part of the production-grade architecture is the ability to create backups of your database and quickly restore and/or clone these when needed.

In Kubernetes, the common way to do it is using Persistent Volume Snapshots.

First - you need to install all the required k8s components:

#### #Install CSI Snapshotter and CRDs

```
kubectl apply -n kube-system -f https://raw.githubusercontent.com/kubernetes-csi/exte
rnal-snapshotter/master/client/config/crd/snapshot.storage.k8s.io_volumesnapshotconte
nts.yaml
kubectl apply -n kube-system -f https://github.com/kubernetes-csi/external-snapshotte
r/raw/master/client/config/crd/snapshot.storage.k8s.io_volumesnapshotclasses.yaml
kubectl apply -n kube-system -f https://raw.githubusercontent.com/kubernetes-csi/exte
rnal-
snapshotter/master/client/config/crd/snapshot.storage.k8s.io_volumesnapshots.yaml
kubectl apply -n kube-system -f https://raw.githubusercontent.com/kubernetes-csi/exte
rnal-snapshotter/master/deploy/kubernetes/snapshot-controller/setup-snapshot-
controller.yaml
kubectl apply -n kube-system -f https://raw.githubusercontent.com/kubernetes-csi/exte
rnal-snapshotter/master/deploy/kubernetes/snapshot-controller/rbac-snapshot-
controller.yaml
```
Next - configure S3 bucket credentials for Longhorn (see [detailed instructions](https://longhorn.io/docs/1.1.0/snapshots-and-backups/backup-and-restore/set-backup-target/)):

```
#Longhorn backup target s3 bucket and credentials longhorn would use to access that b
ucket
#See https://longhorn.io/docs/1.1.0/snapshots-and-backups/backup-and-restore/set-
backup-target/ for manual setup instructions
longhorn_s3_bucket=longhorn-backup-123xx #bucket name should be globally unique, unle
ss you want to reuse existing backups and credentials
longhorn_s3_region=us-east-1
longhorn_aws_key=AKIAVHCUNTEXAMPLE
longhorn_aws_secret=g2q2+5DVXk5p3AHIB5m/Tk6U6dXrEXAMPLE
```
The following command would pick up the environment variables from the previous step and use them to configure Longhorn Backup

#### #configure Longhorn backup target and credentials

```
cat <<EOF | kubectl apply -f -
apiVersion: longhorn.io/v1beta1
kind: Setting
metadata:
 name: backup-target
 namespace: longhorn-system
value: "s3://$longhorn_s3_bucket@$longhorn_s3_region/" # backup target here
---
apiVersion: v1
kind: Secret
```

```
metadata:
  name: "aws-secret"
  namespace: "longhorn-system"
  labels:
data:
  # echo -n '<secret>' | base64
AWS ACCESS KEY ID: $(echo -n $longhorn aws key | base64)
AWS SECRET ACCESS KEY: $(echo -n $longhorn aws secret | base64)
---
apiVersion: longhorn.io/v1beta1
 kind: Setting
metadata:
  name: backup-target-credential-secret
 namespace: longhorn-system
value: "aws-secret" # backup secret name here
EOF
```
It might seem a lot, but it essentially tells Longhorn to use a specific S3 bucket with the specified credentials to store the content of the backups.

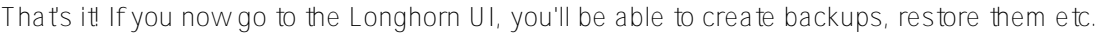

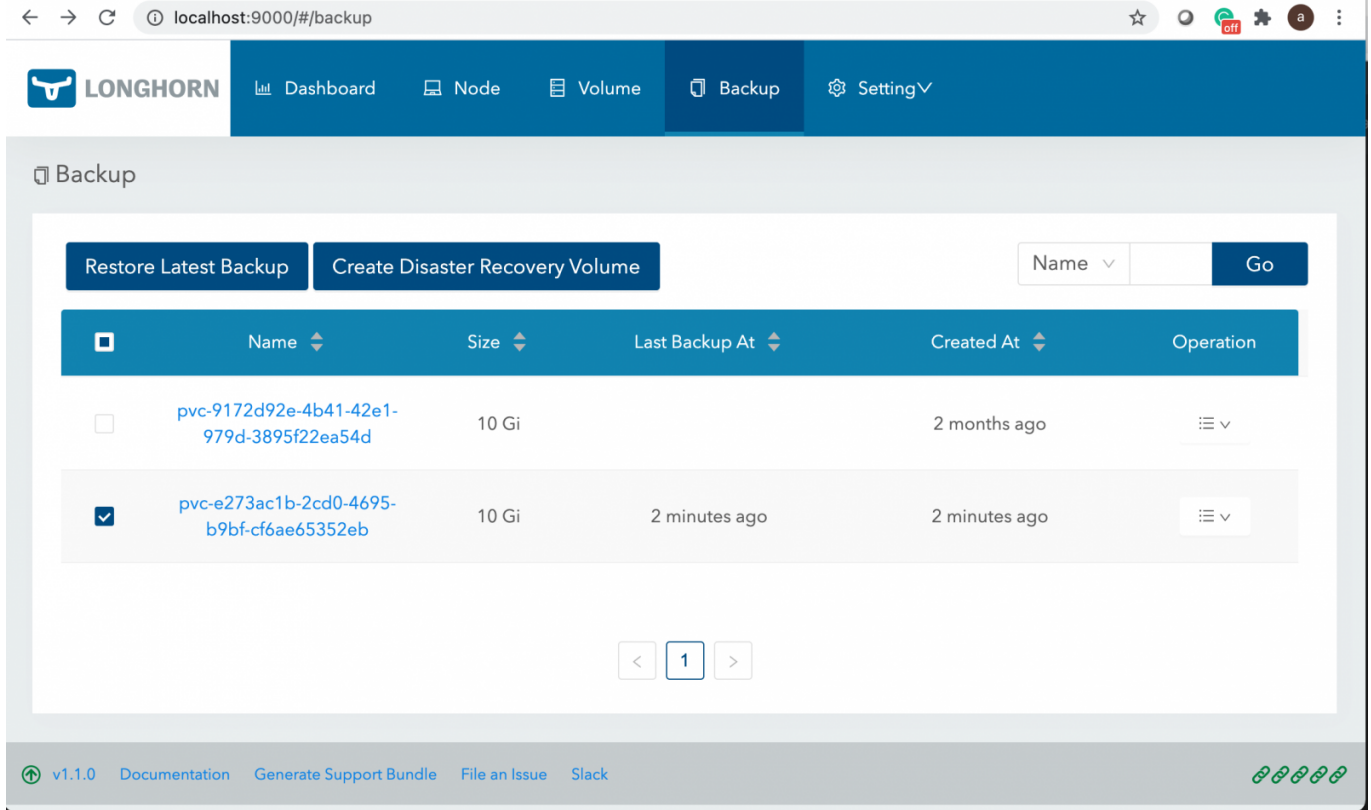

A quick refresher on how to connect to the Longhorn UI:

```
kubectl get pods -n longhorn-system
# note the full pod name for 'longhorn-ui-...' pod
kubectl port-forward longhorn-ui-df95bdf85-469sz 9000:8000 -n longhorn-system
```
That would forward traffic to Longhorn UI to your http://localhost.9000

### **Programmatic Backup/Restore**

Doing backup and restore via Longhorn UI might be a good enough first step - but we'll go one step forward and perform backup and restore programmatically, using k8s Snapshot APIs.

First - snapshot itself. iris-volume-snapshot.yaml

```
apiVersion: snapshot.storage.k8s.io/v1beta1
kind: VolumeSnapshot
metadata:
   name: iris-longhorn-snapshot
spec:
   volumeSnapshotClassName: longhorn
   source:
     persistentVolumeClaimName: iris-pvc
```
This volume snapshot refers to the source volume 'iris-pvc' that we do use for our IRIS deployment. So just applying this would start the Backup process immediately.

It's a good idea to execute IRIS Write Daemon Freeze/Thaw before/after the snapshot.

```
#Freeze Write Daemon
echo "Freezing IRIS Write Daemon"
kubectl exec -it -n $namespace $pod_name -- iris session iris -U%SYS "##Class(Backup.
General).ExternalFreeze()"
status=$?
if [[ $status -eq 5 ]]; then
  echo "IRIS WD IS FROZEN, Performing backup"
 kubectl apply -f backup/iris-volume-snapshot.yaml -n $namespace
elif [[ $status -eq 3 ]]; then
  echo "IRIS WD FREEZE FAILED"
fi
#Thaw Write Daemon
kubectl exec -it -n $namespace $pod_name -- iris session iris -U%SYS "##Class(Backup.
General).ExternalThaw()"
```
The restore process is pretty straightforward. It's essentially creating a new PVC and specifying snapshot as the source.

```
apiVersion: v1
kind: PersistentVolumeClaim
metadata:
   name: iris-pvc-restored
spec:
   storageClassName: longhorn
   dataSource:
     name: iris-longhorn-snapshot
     kind: VolumeSnapshot
     apiGroup: snapshot.storage.k8s.io
   accessModes:
     - ReadWriteOnce
   resources:
     requests:
       storage: 10Gi
```
Then you just create a new deployment, based on this PVC. Check this [test script in a github repo](https://github.com/antonum/ha-iris-k8s/blob/main/backup/test.sh) that would in sequence:

- Create brand new IRIS depoyment
- Add some data to IRIS
- Freeze Write Daemon, take snapshot, Thaw Write Daemon
- Create a clone of IRIS deployment, based on the snapshot
- Verify that all data is still there

At this point you'll have two identical IRIS deployments, one being a clone-via-backup of another.

Enjoy!

[#AWS](https://community.intersystems.com/tags/aws) [#Backup](https://community.intersystems.com/tags/backup) [#Cloud](https://community.intersystems.com/tags/cloud) [#Containerization](https://community.intersystems.com/tags/containerization) [#Deployment](https://community.intersystems.com/tags/deployment) [#DevOps](https://community.intersystems.com/tags/devops) [#High Availability](https://community.intersystems.com/tags/high-availability) [#InterSystems IRIS](https://community.intersystems.com/tags/intersystems-iris) [#InterSystems IRIS for Health](https://community.intersystems.com/tags/intersystems-iris-health) [#Open Exchange](https://community.intersystems.com/tags/open-exchange) [Check the related application on InterSystems Open Exchange](https://openexchange.intersystems.com/package/ha-iris-k8s)

**Source URL:** https://community.intersystems.com/post/amazon-eks-and-iris-high-availability-and-backup